## **Welcome to XYZ Hotel Market** Operated by GrabScanGo 03-29-2023 **Order Total GrabScanGo Mobile App** 03:54 PM \$0.74 Aquafina 16.9oz Price: \$0.69 Qty: 1 **Stored Funds** 03-27-2023 **GrabScanGo Mobile App** 12:00 PM \$0.60 Lays Regular Classic **Price: \$0.55** Qty: 1 **Payroll** 03-24-2023 **Self-Checkout Terminal** 04:25 PM  $39.02$ **Search Scan HELP**

Front Desk Pay Terminal has 2 Modes:

- **1. Scan Products**
- **2. Search Products**

Home Screen shows most recent transactions along with purchase method – Self-Checkout Terminal, Front Desk Terminal, Mobile App

# **Welcome to**

# **XYZ Hotel Market**

Operated by GrabScanGo

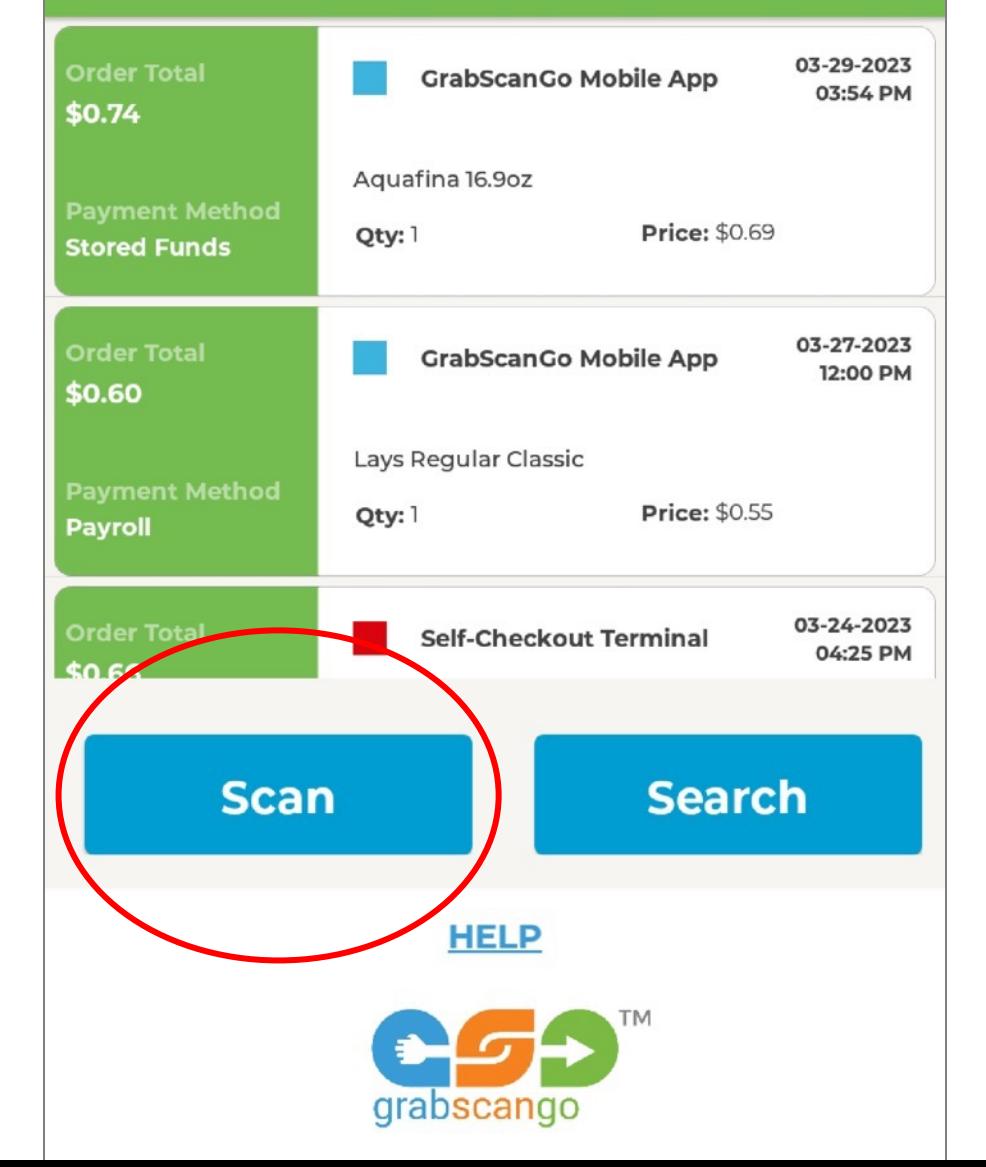

• Click "Scan"

# **Welcome to**

**XV7 Hotel Market** 

## **Select Payment Method**

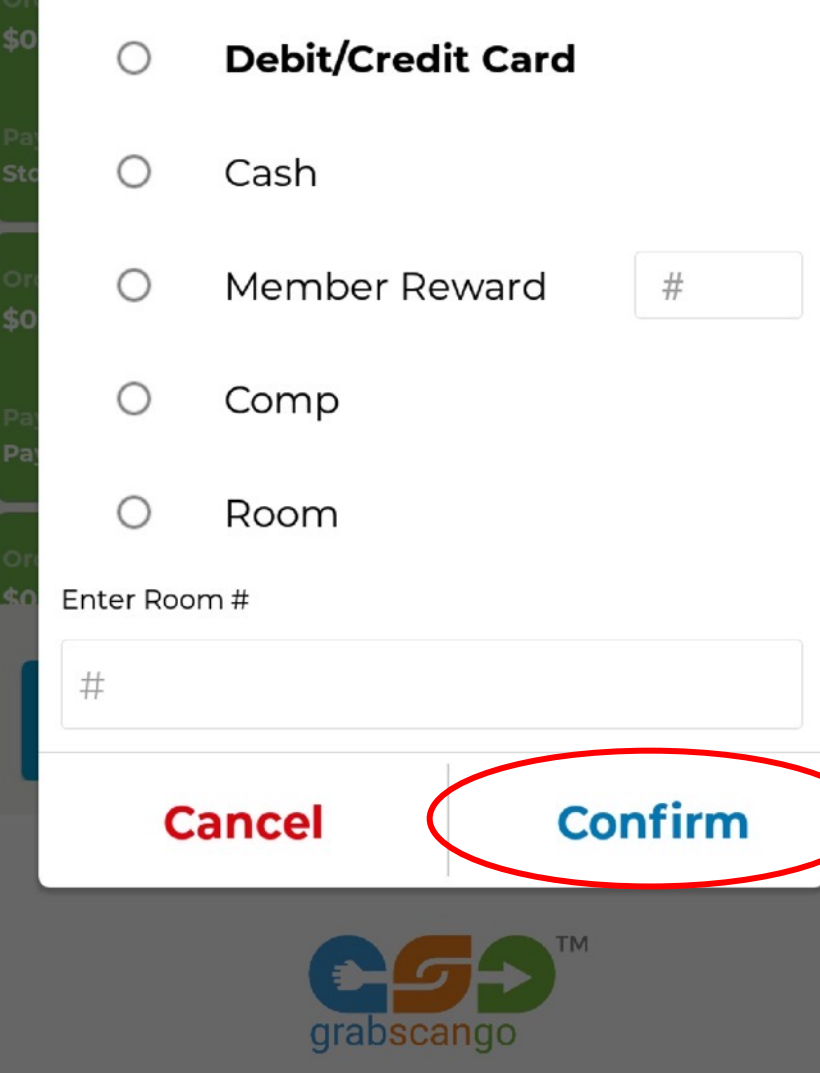

- **If guest is paying with Debit/Credit Card:** Click "Debit/Credit Card" AND enter Room #; Click "Confirm"
	- If guest not staying at hotel, enter "000" for Room #; Click "Confirm"
- **If guest is paying Cash:** Click "Cash" AND enter Room #; Click "Confirm"
	- If guest not staying at hotel, enter "000" for Room #; Click "Confirm"
- **If product(s) are being offered as Member Reward**: Click "Member", enter Membership # AND enter Room #; Click "Confirm"
- **If product(s) are Complimentary:** Click "Comp" AND enter Room #; Click "Confirm"
- **If product(s) are being Billed to Room:**  Click "Room" AND enter Room #; Click "Confirm"

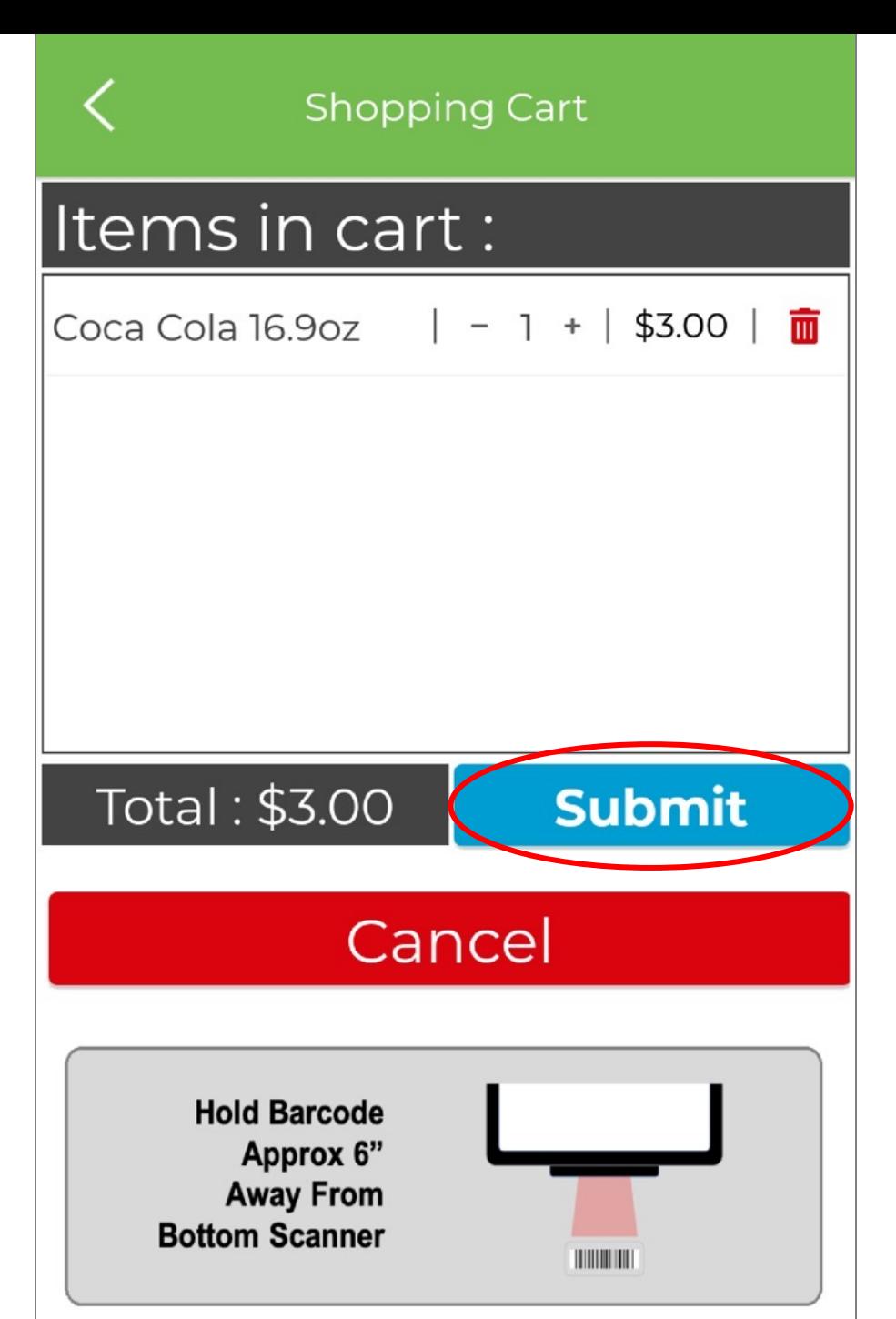

**If guest is NOT paying with Debit/Credit Card – e.g. Cash, Room Charge, Comp or Member Reward:**

- Scan products using scanner at bottom of terminal
- Click "Submit"

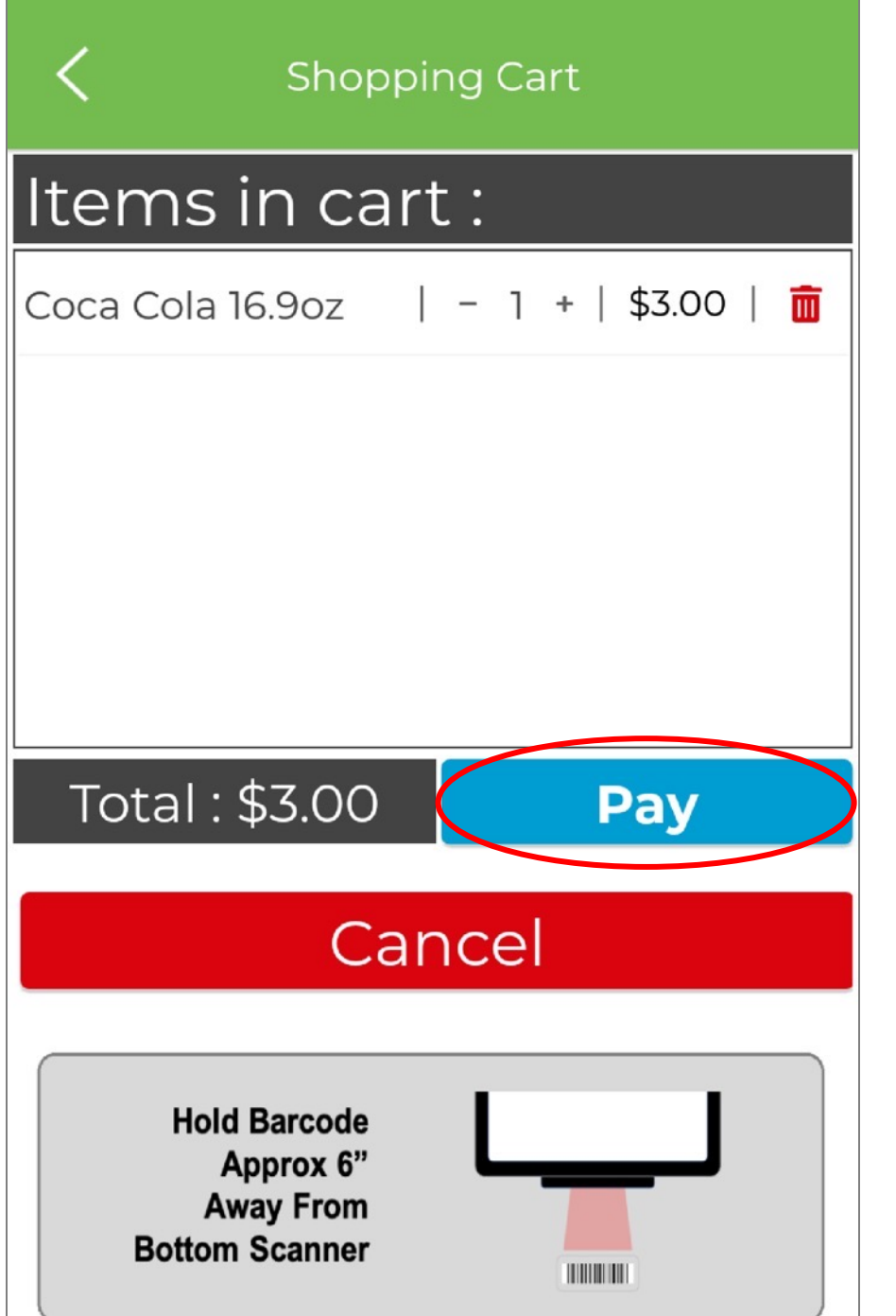

#### **If guest is paying with Debit/Credit Card:**

- Scan products using scanner at bottom of terminal
- Click "Pay"

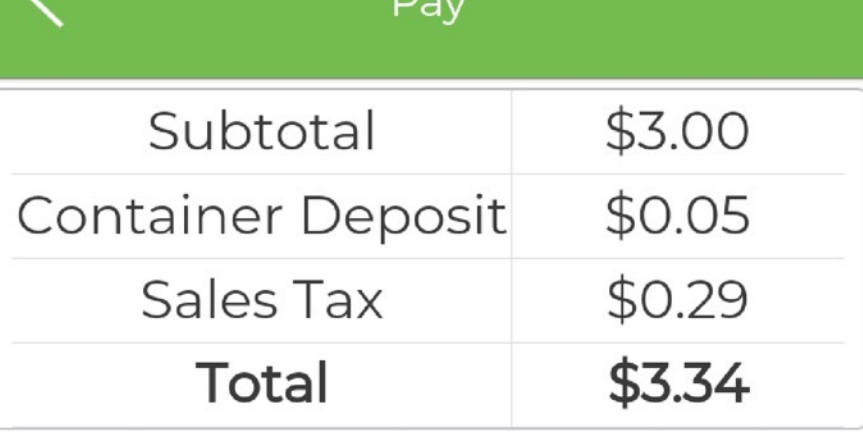

**Insert or Swipe Card in Reader** 

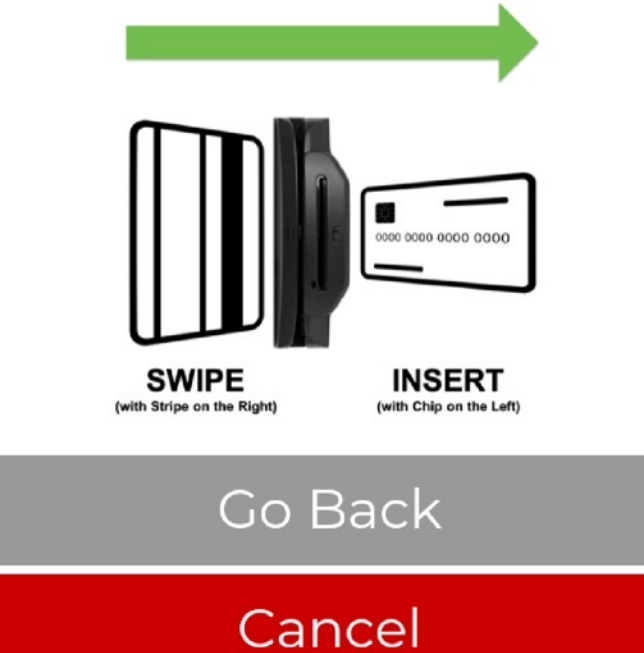

## **If guest is paying with Debit/Credit Card:**

• Insert or swipe guest's card in card reader

# **Welcome to**

# **XYZ Hotel Market**

Operated by GrabScanGo

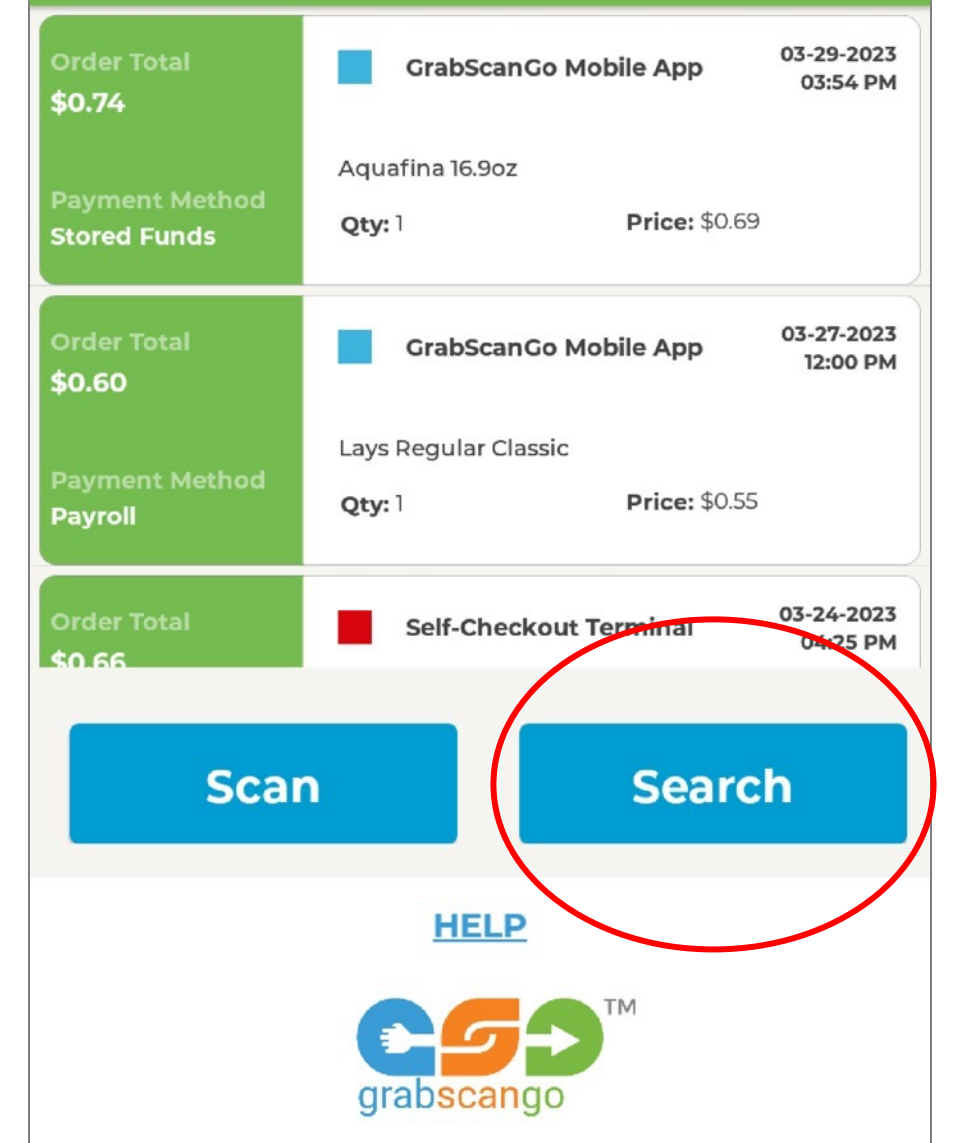

• Click "Search"

# **Welcome to**

**XV7 Hotel Market** 

## **Select Payment Method**

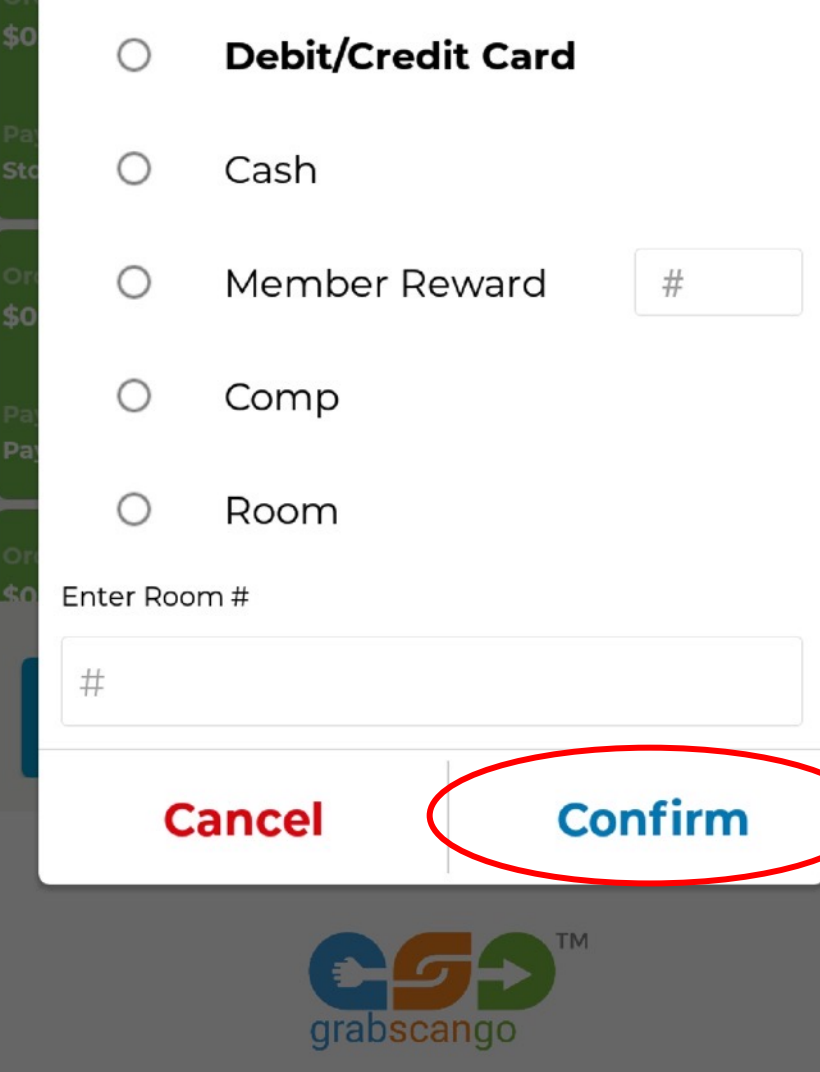

- **If guest is paying with Debit/Credit Card:** Click "Debit/Credit Card" AND enter Room #; Click "Confirm"
	- If guest not staying at hotel, enter "000" for Room #; Click "Confirm"
- **If guest is paying Cash:** Click "Cash" AND enter Room #; Click "Confirm"
	- If guest not staying at hotel, enter "000" for Room #; Click "Confirm"
- **If product(s) are being offered as Member Reward**: Click "Member", enter Membership # AND enter Room #; Click "Confirm"
- **If product(s) are Complimentary:** Click "Comp" AND enter Room #; Click "Confirm"
- **If product(s) are being Billed to Room:**  Click "Room" AND enter Room #; Click "Confirm"

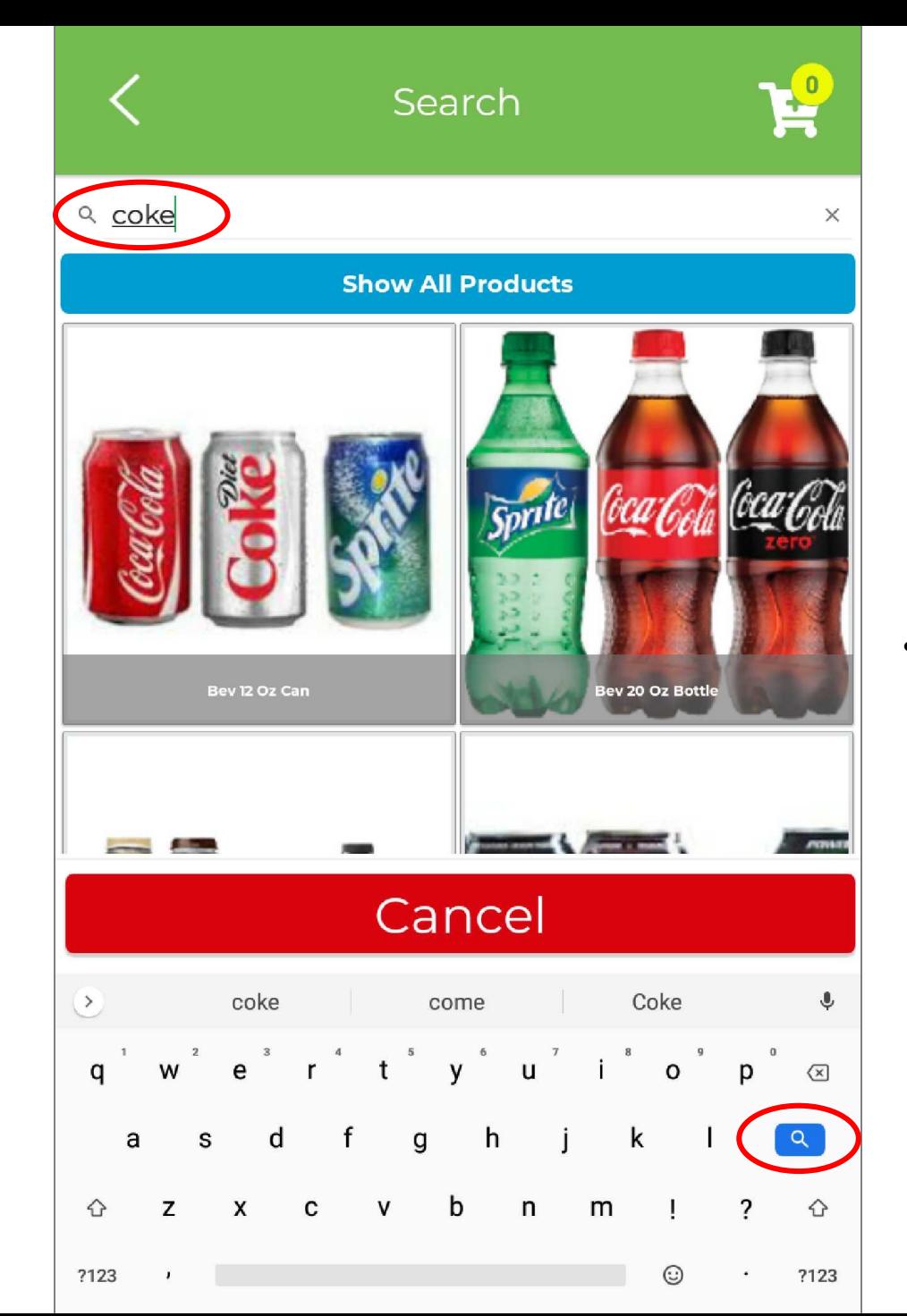

• Type product name in box at the top & click Search button on keyboard

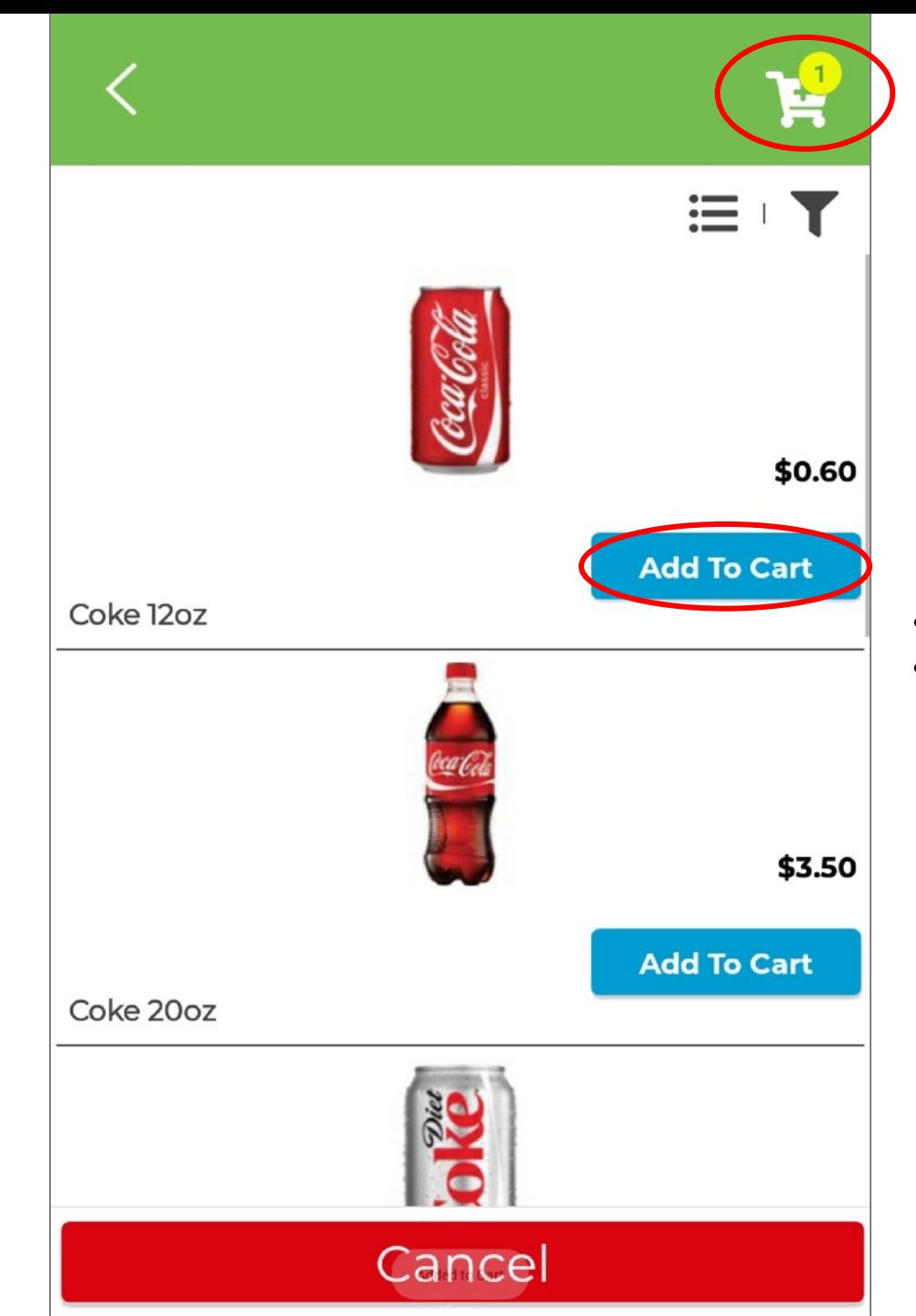

- Click "Add To Cart"
- Click Shopping Cart when done adding products

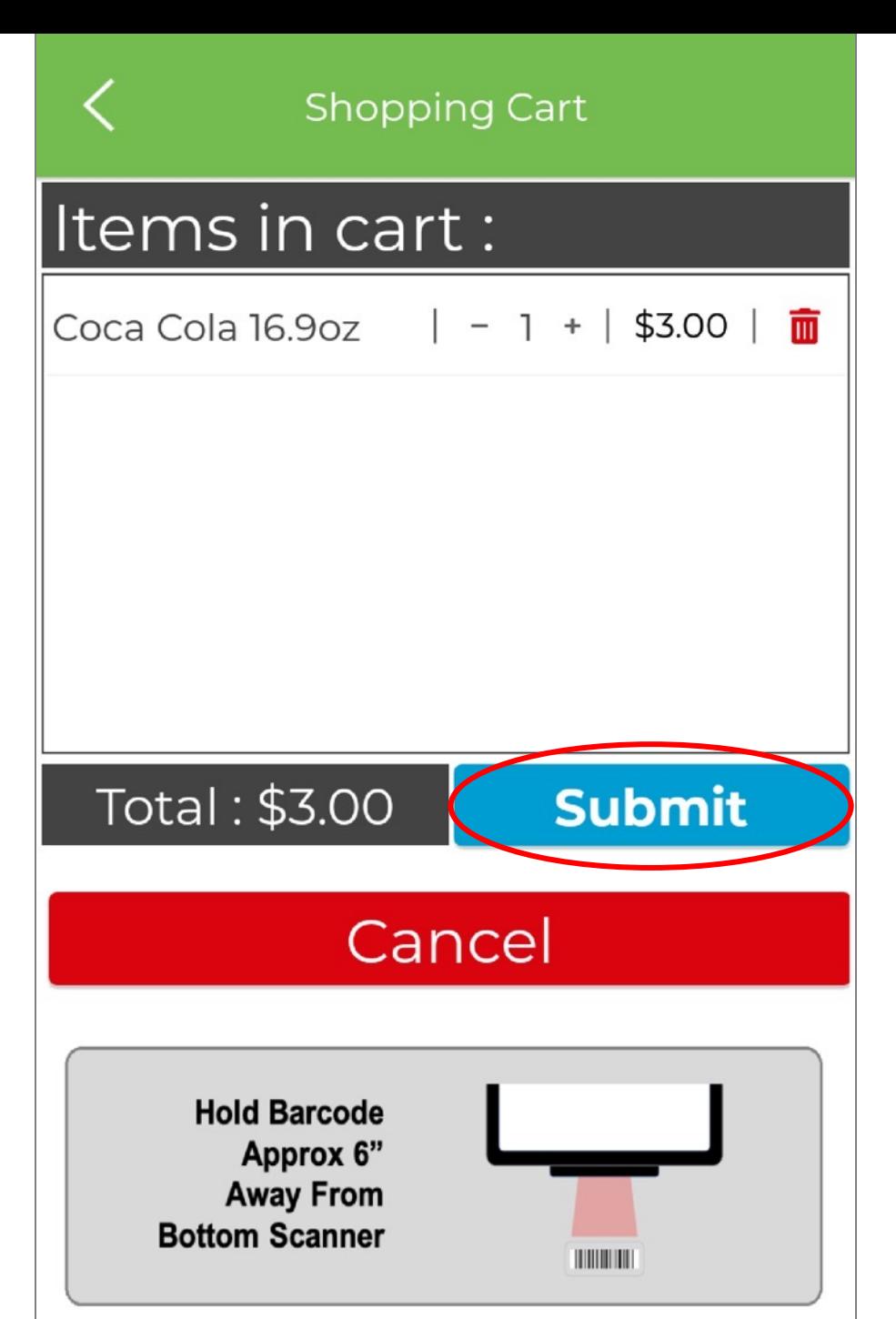

**If guest is NOT paying with Debit/Credit Card – e.g. Cash, Room Charge, Comp or Member Reward:**

- Scan products using scanner at bottom of terminal
- Click "Submit"

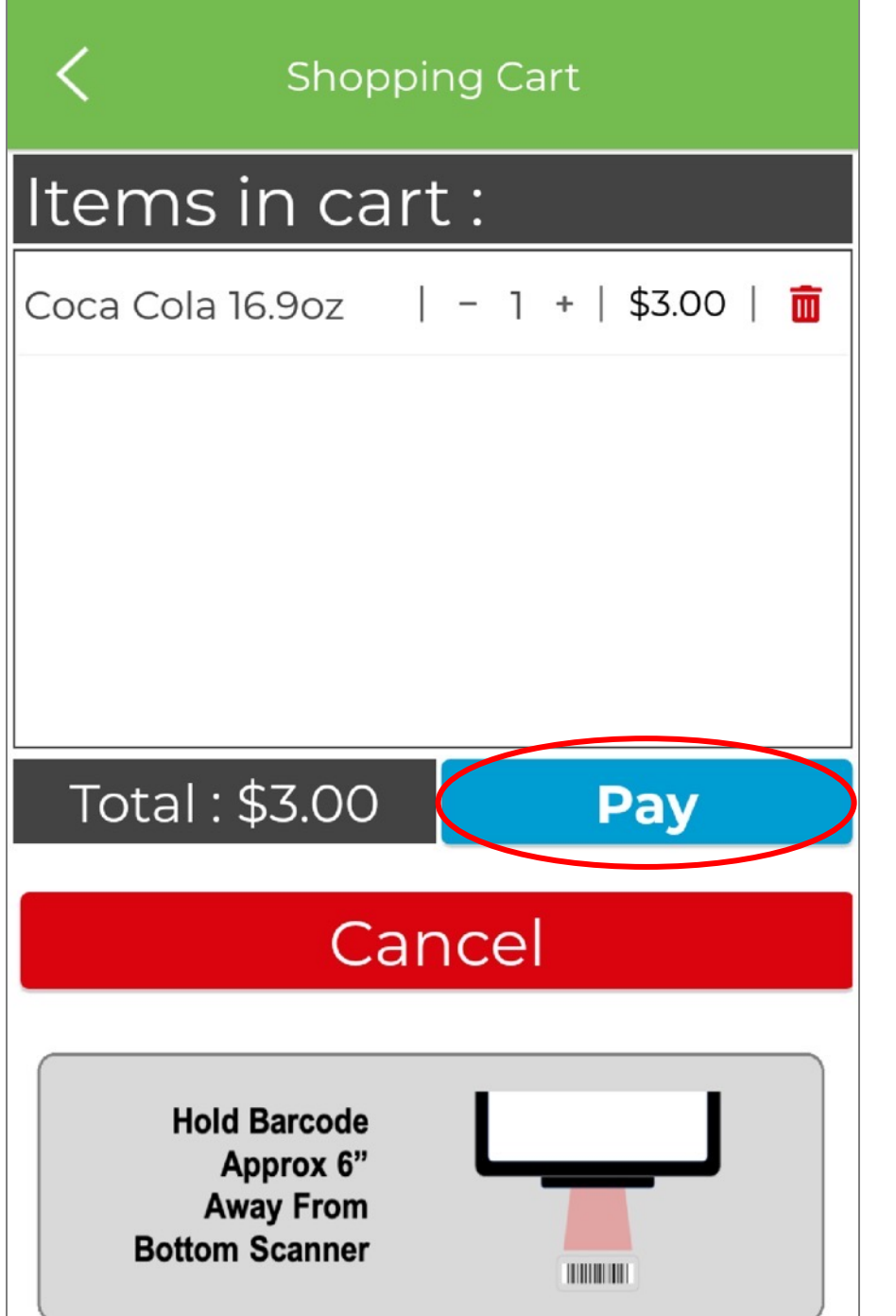

#### **If guest is paying with Debit/Credit Card:**

- Scan products using scanner at bottom of terminal
- Click "Pay"

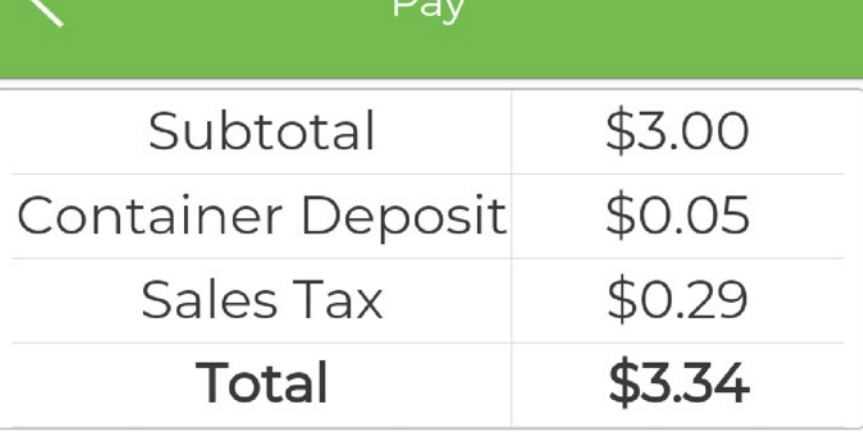

**Insert or Swipe Card in Reader** 

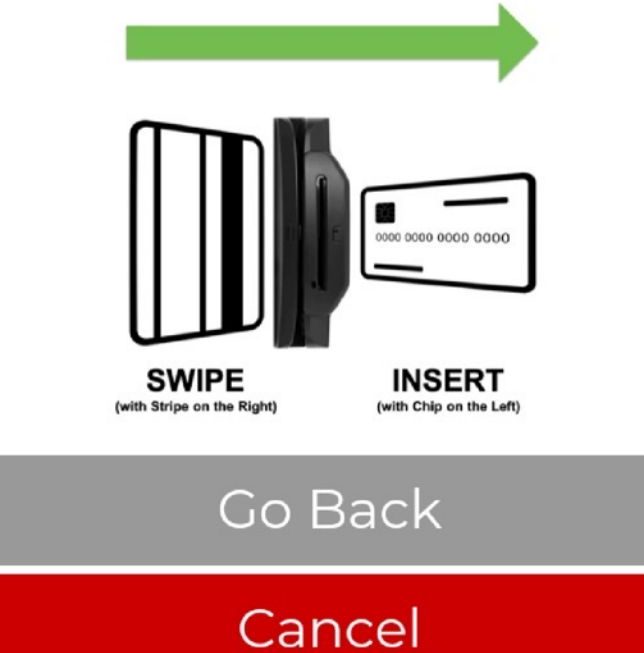

## **If guest is paying with Debit/Credit Card:**

• Insert or swipe guest's card in card reader